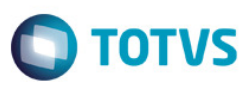

# **eSocial**

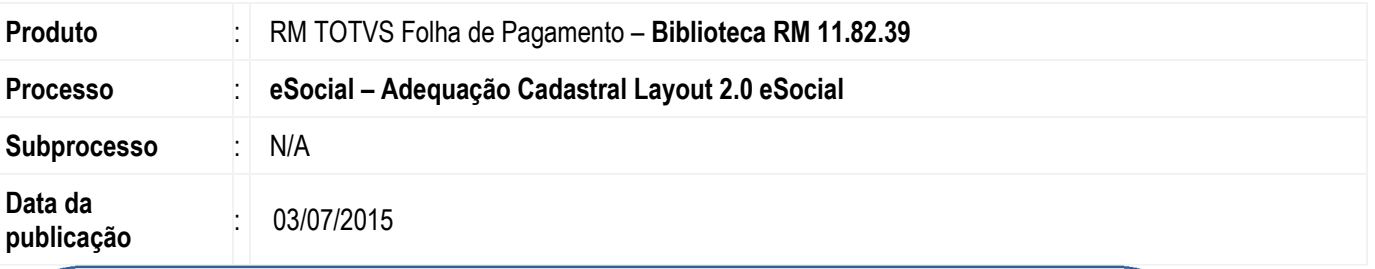

### **Importante - Programa "Executor de Scripts"**

Versão de Adequação Cadastral para utilização dos novos campos solicitados no layout 2.0 do eSocial. Para utilização da versão eSocial 4º pacote o usuário Administrador do sistema deverá executar o programa "Executor de Scripts" na base de dados: **RM.Script.Executor.exe** para base MSSQL ou ORACLE.

Nesta atualização constam os scripts do 2º , 3º e 4º pacote. Caso já tenha rodado o 2º e 3 º pacote, ao executar o programa não executará novamente, somente scripts do 4º pacote.

O 1º pacote foi atualizado através de conversor, não sendo considerado neste Executor de Scripts.

Ao final deste documento, veja em Informações Adicionais como executar o programa de atualização da base de dados.

Este executor de scripts não se aplica a versão 12.1.6 e acima.

## **Sumário**

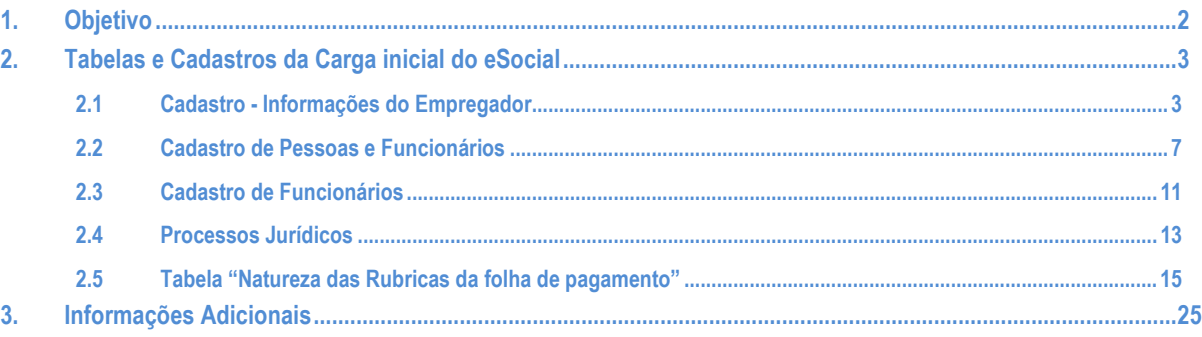

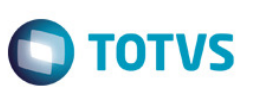

## **1. Objetivo**

Este Boletim trata-se de evoluções cadastrais relacionadas ao "Requisito: Adequação de Campos cadastrais – Layout 2.0 do eSocial.

Evoluímos o requisito conforme tópicos abaixo :

- Cadastro de Informações do empregador (eSocial);
- Cadastro de Funcionários;
- Cadastro de Pessoas;
- Processos Jurídicos.
- Tabela natureza das rubricas da folha de pagamento;

 $\overline{\bullet}$ 

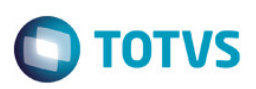

## **2. Tabelas e Cadastros da Carga inicial do eSocial**

### **2.1 Cadastro - Informações do Empregador**

No cadastro de Informações do Empregador, na aba identificação / informações do empregador foi adicionado os campos:

- Indicativo de Desoneração da Folha;
- Indicativo do optante pelo registro eletrônico;
- Data de início das atividades (Empresa constante no CNPJ).

**Caminho:** RH / Folha de Pagamento / Guia eSocial (beta) / Informações do Empregador / Aba Informações do Empregador

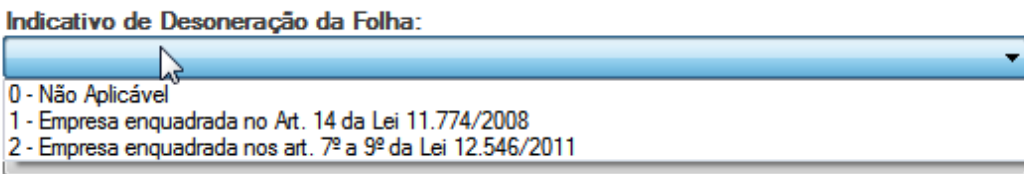

 $\overline{6}$ 

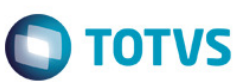

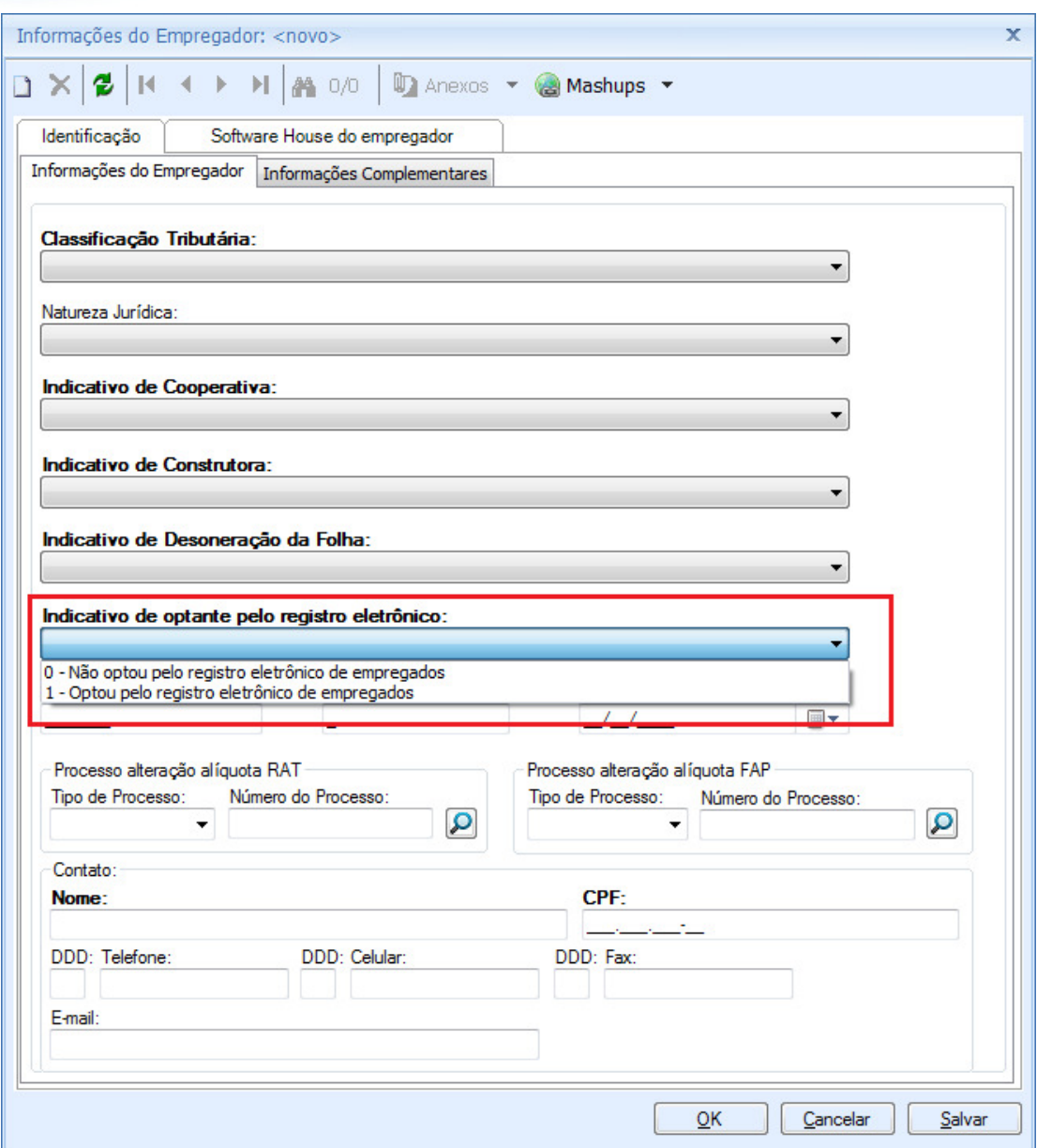

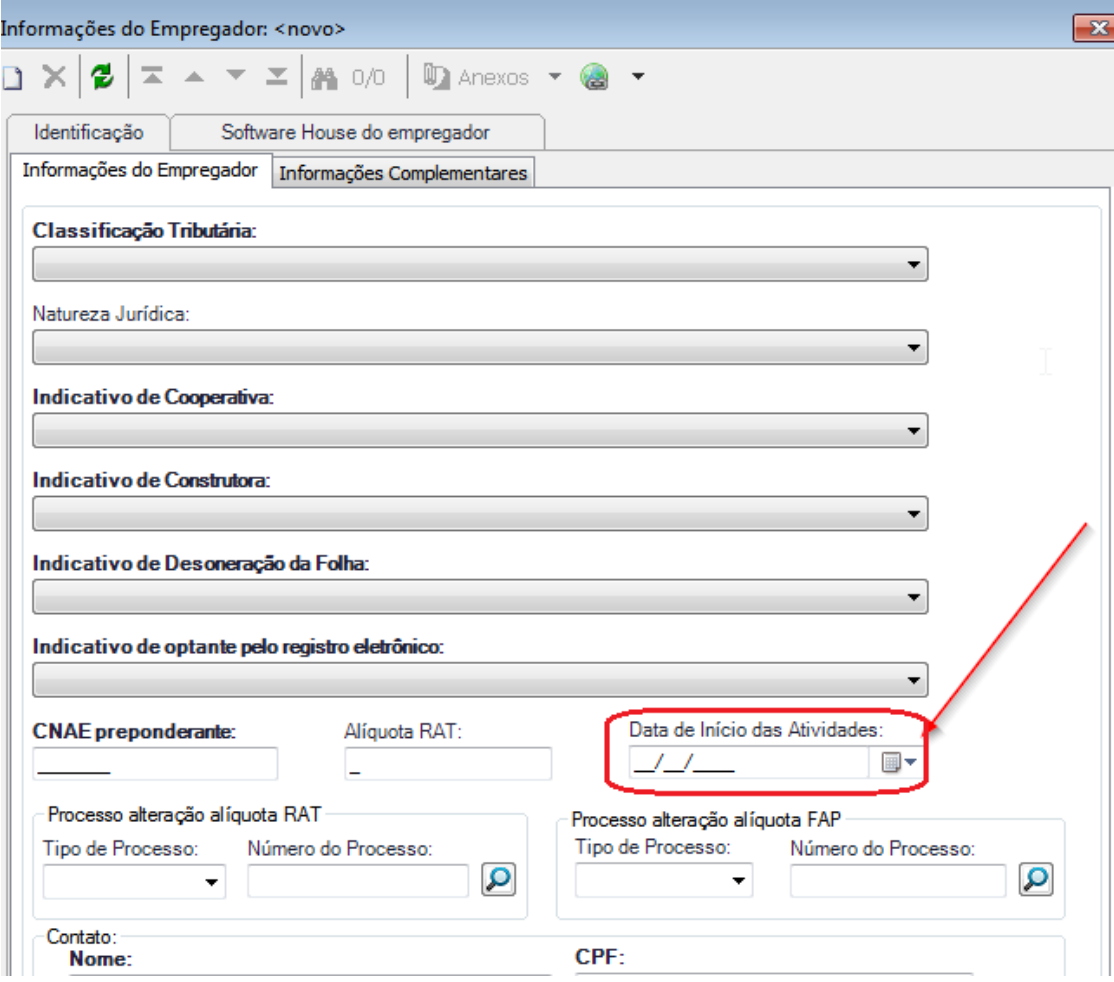

**O** TOTVS

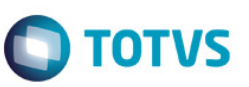

Na aba identificação / Informações complementares, foi adicionado o campo **"Situação da pessoa física". Caminho:** RH / Folha de Pagamento / Guia eSocial (beta) / Informações do Empregador / Aba Informações **Complementares** 

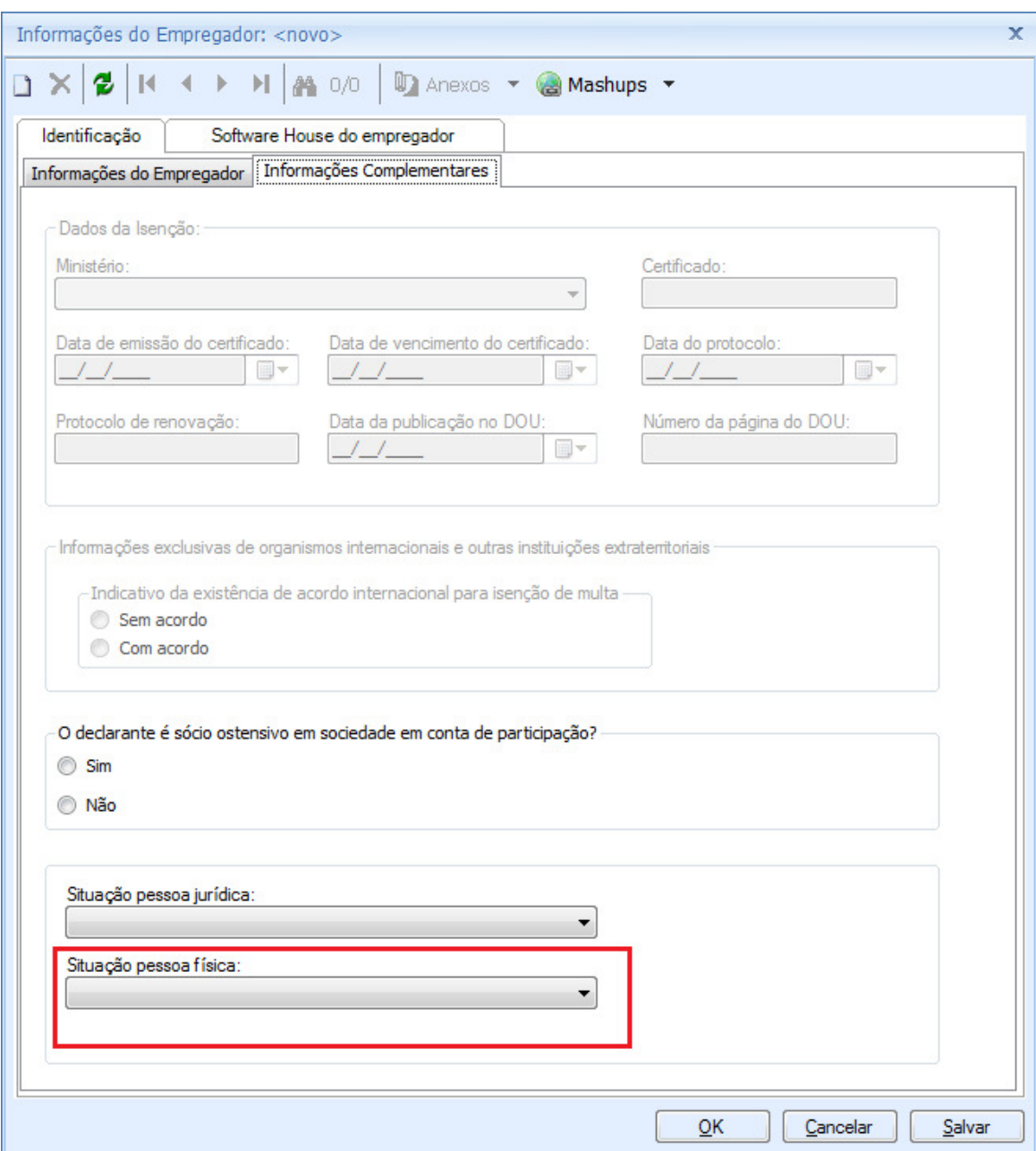

### **2.2 Cadastro de Pessoas e Funcionários**

Na aba de Documentação(Funcionários) e Doc. Básicos(Pessoas), foram implementado dois campos, sendo eles:

- Data da primeira CNH;
- Estado Emissor da CNH.

#### **Caminhos:**

- RH / Gestão de Pessoas / Guia Acompanhamento / Pessoas / Dados Pessoais / Doc. Básicos.
- RH / Folha de Pagamento / Guia Cadastros / Funcionários / Informações Pessoais / Documentação;

### Funcionários:

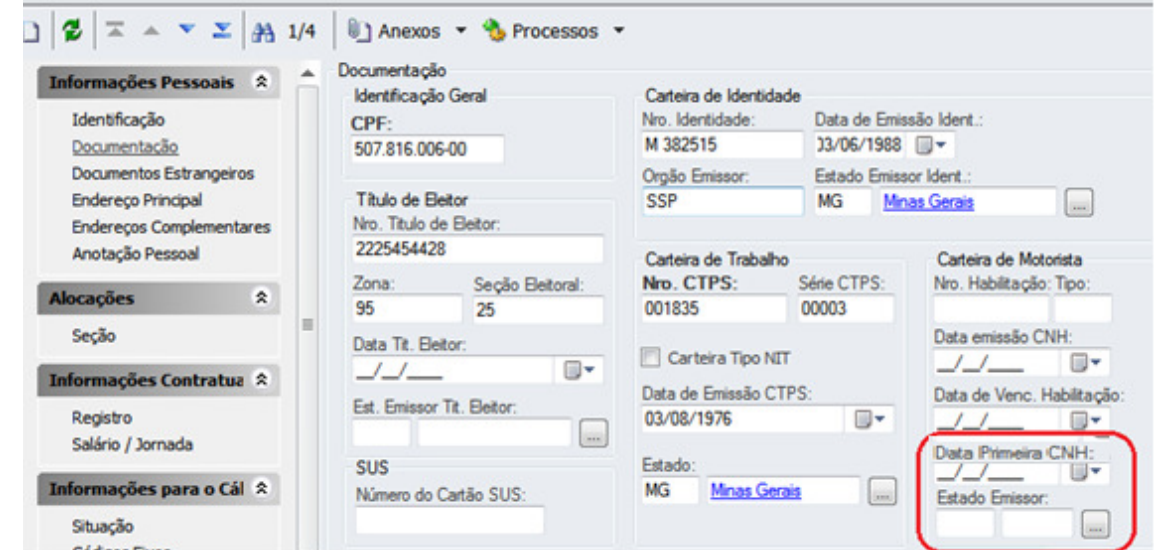

### Pessoas:

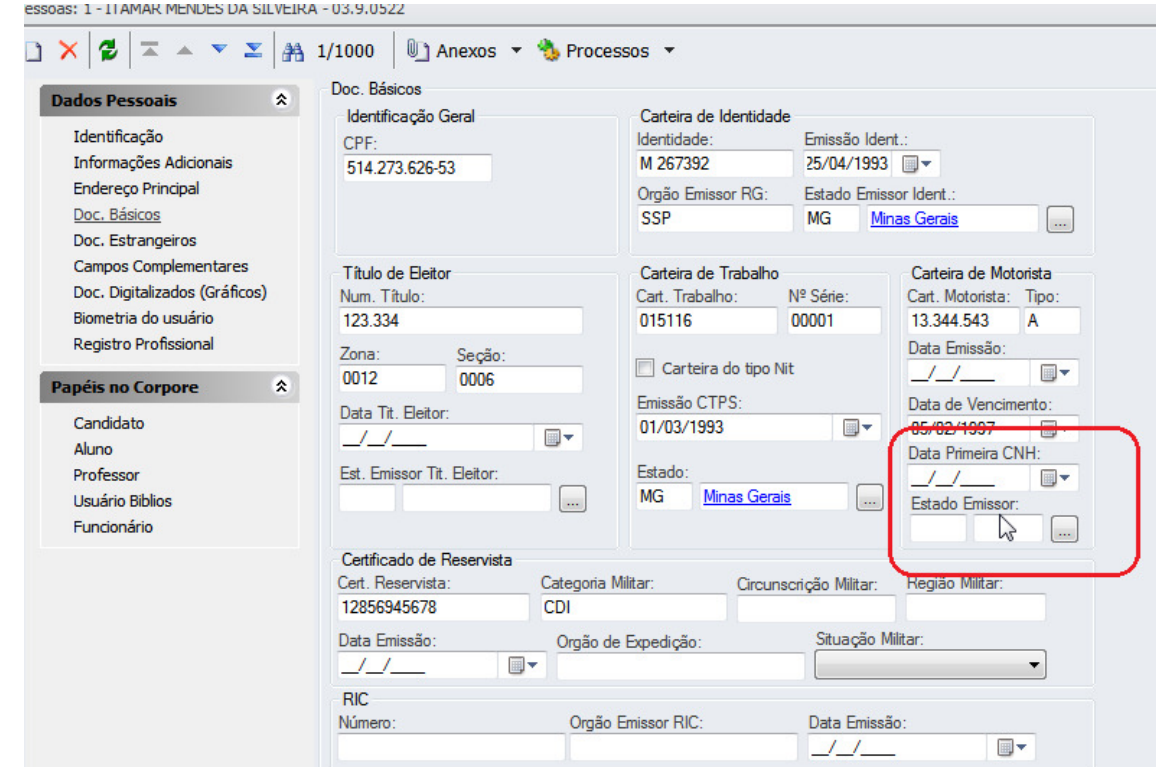

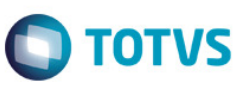

Na aba Documentos Estrangeiros(Funcionários) e Doc. Estrangeiros(Pessoas) foi implementado o campo **Classificação da Condição no Brasil,** com o objetivo de armazenar qual é a situação atual do estrangeiro**.** 

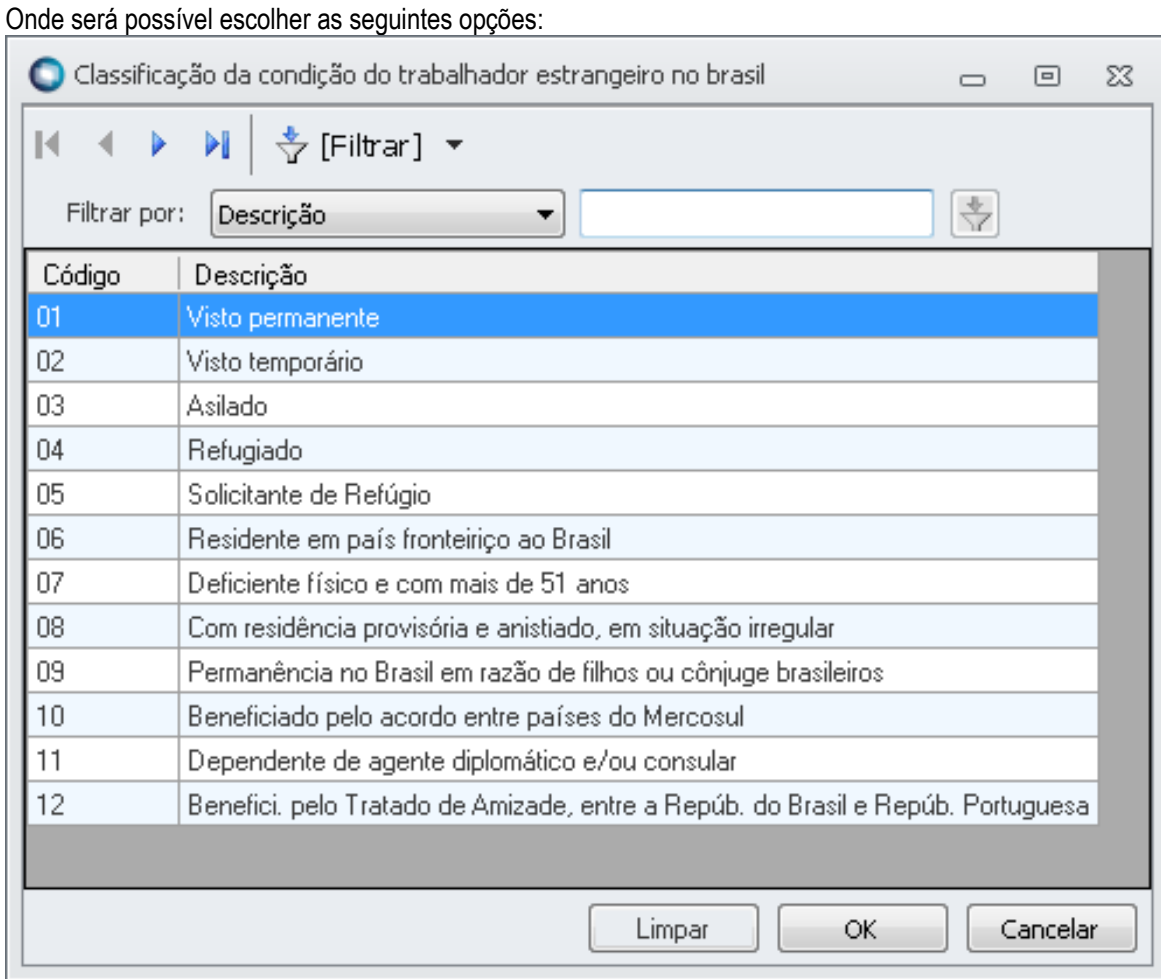

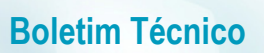

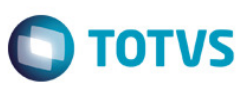

### **Caminhos:**

- RH / Gestão de Pessoas / Guia Acompanhamento / Pessoas / Dados Pessoais / Doc. Estrangeiros.
- RH / Folha de Pagamento / Guia Cadastros / Funcionários / Informações Pessoais Documentos Estrangeiros;

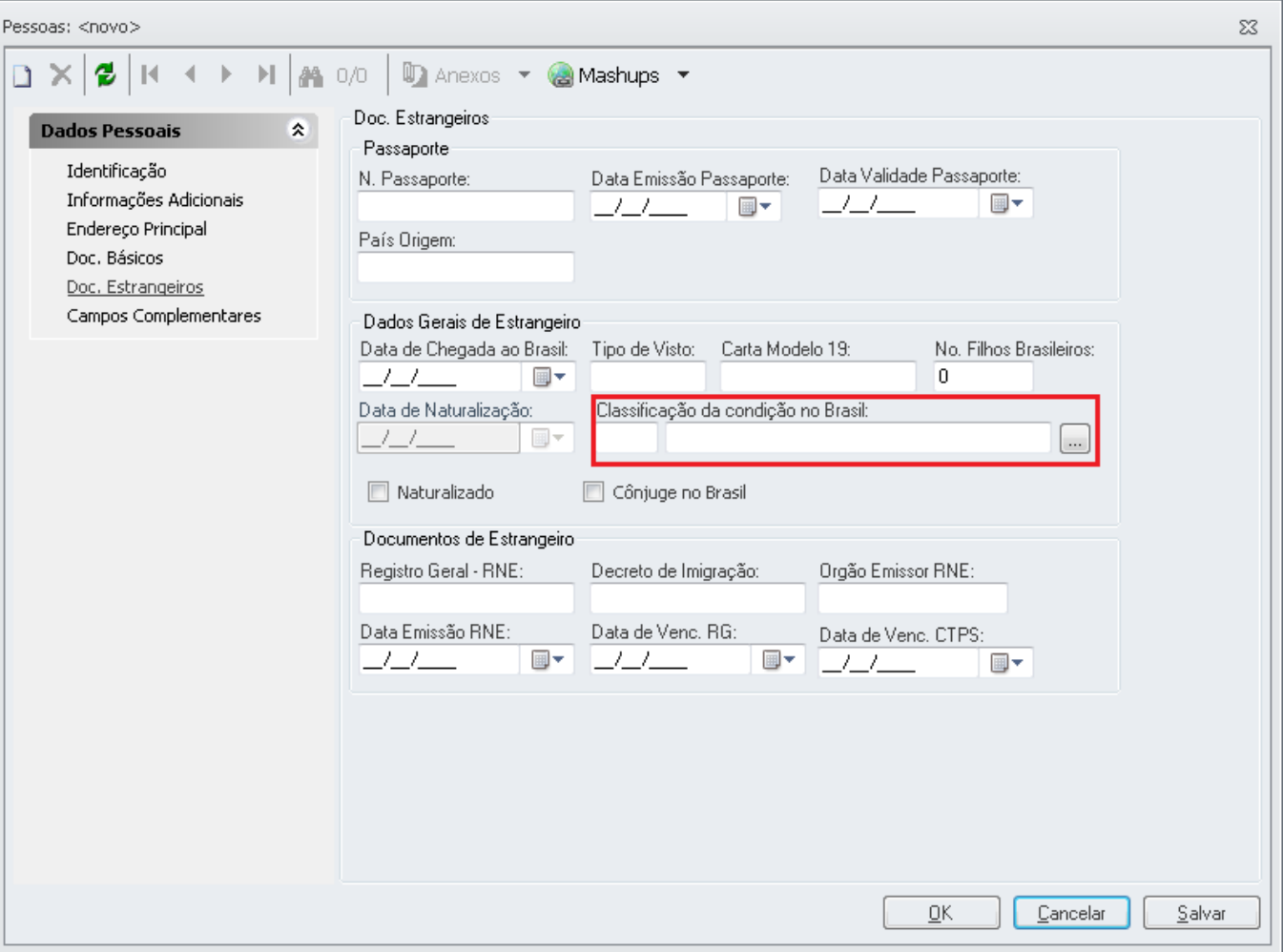

### **Cadastro de Pessoas**

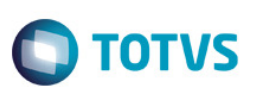

### **Cadastro de Funcionário**

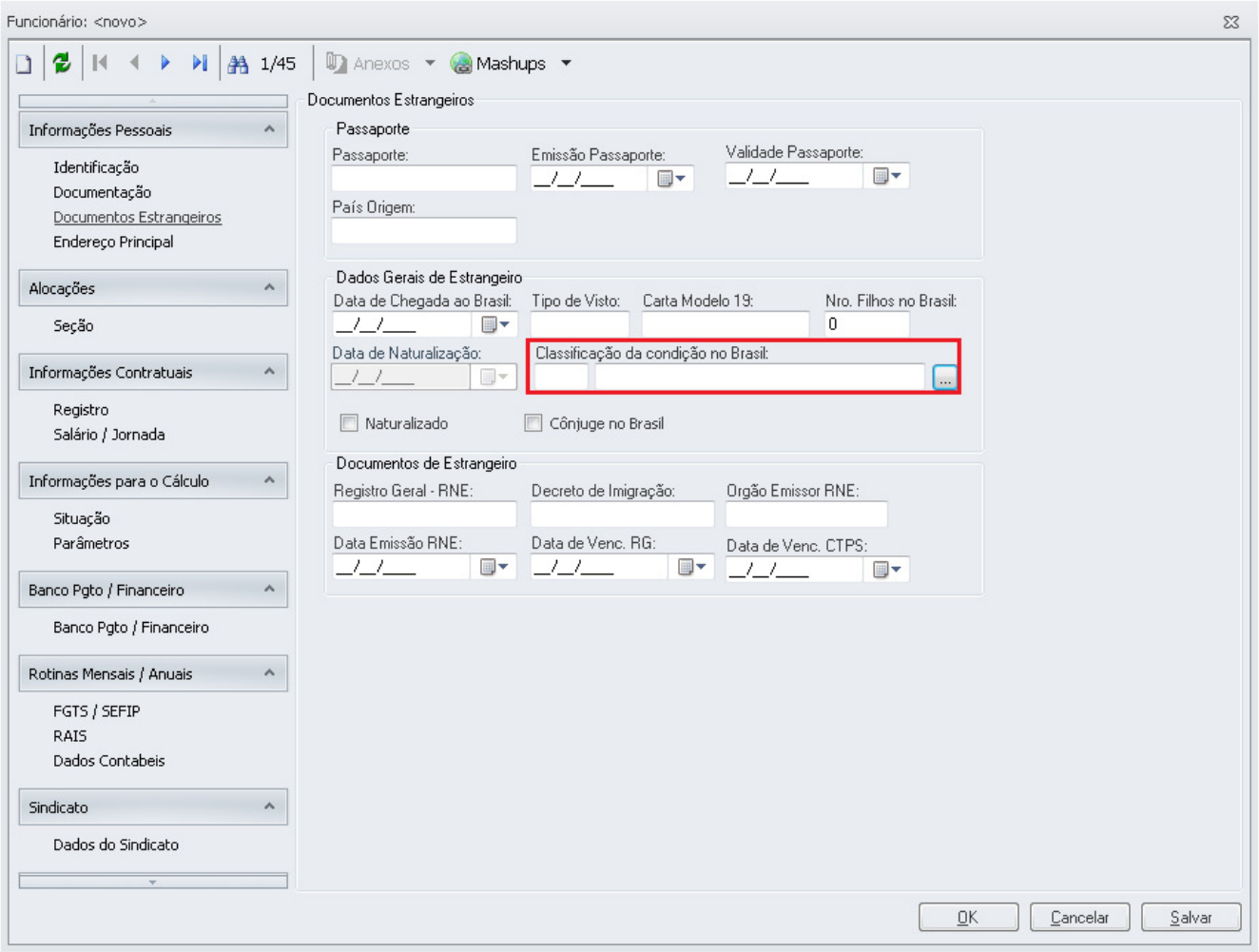

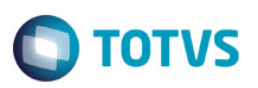

### **2.3 Cadastro de Funcionários**

Foi adicionado na aba "Reintegração" a flag: **Indicativo de Pagamento em juízo,** possuindo o **objetivo** de indicar se as remunerações e correspondentes contribuições do período compreendido entre o desligamento e a reintegração foram pagas em juízo.

• **Caminho:** RH / Folha de Pagamento / Guia Cadastros / Funcionários / Informações Contratuais / Registro / aba Reintegração

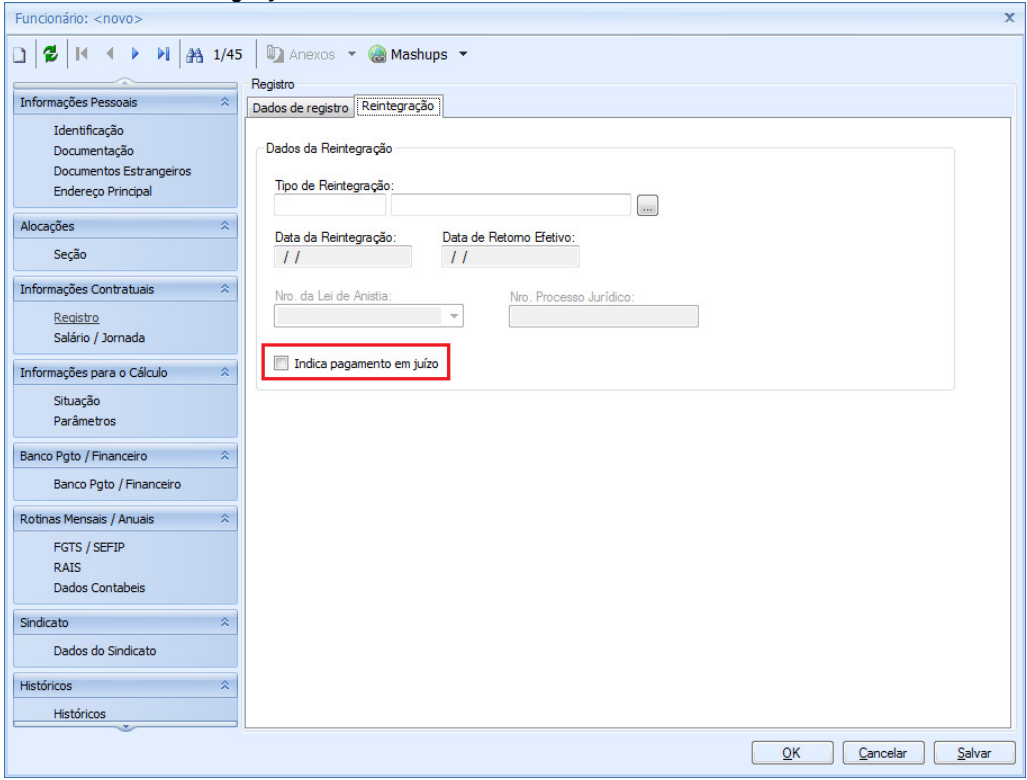

Adicionamos também um novo tipo de reintegração, sendo ela "Reinclusão de Militar". Já o código 1 do tipo de reintegração foi alterado para "Reintegração por decisão Judicial".

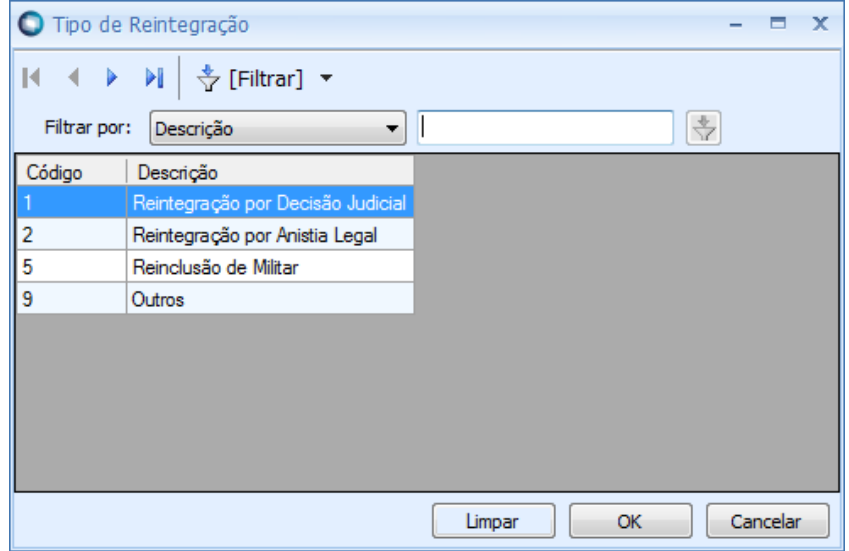

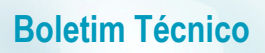

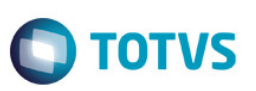

Lembrando que a aba Reintegração só irá ficar disponível quando o campo Tipo de Admissão estiver preenchido com o tipo I - Reintegração.

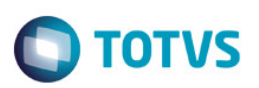

### **2.4 Processos Jurídicos**

Foi adicionado no cadastro de processos, o Parametro "Processo da empresa contra órgão governamental envolvido no eSocial".

• **Caminho:** RH / Gestão de Pessoa / Guia Gestão Organizacional / Processos Jurídicos / Processos Jurídicos / aba Identificação.

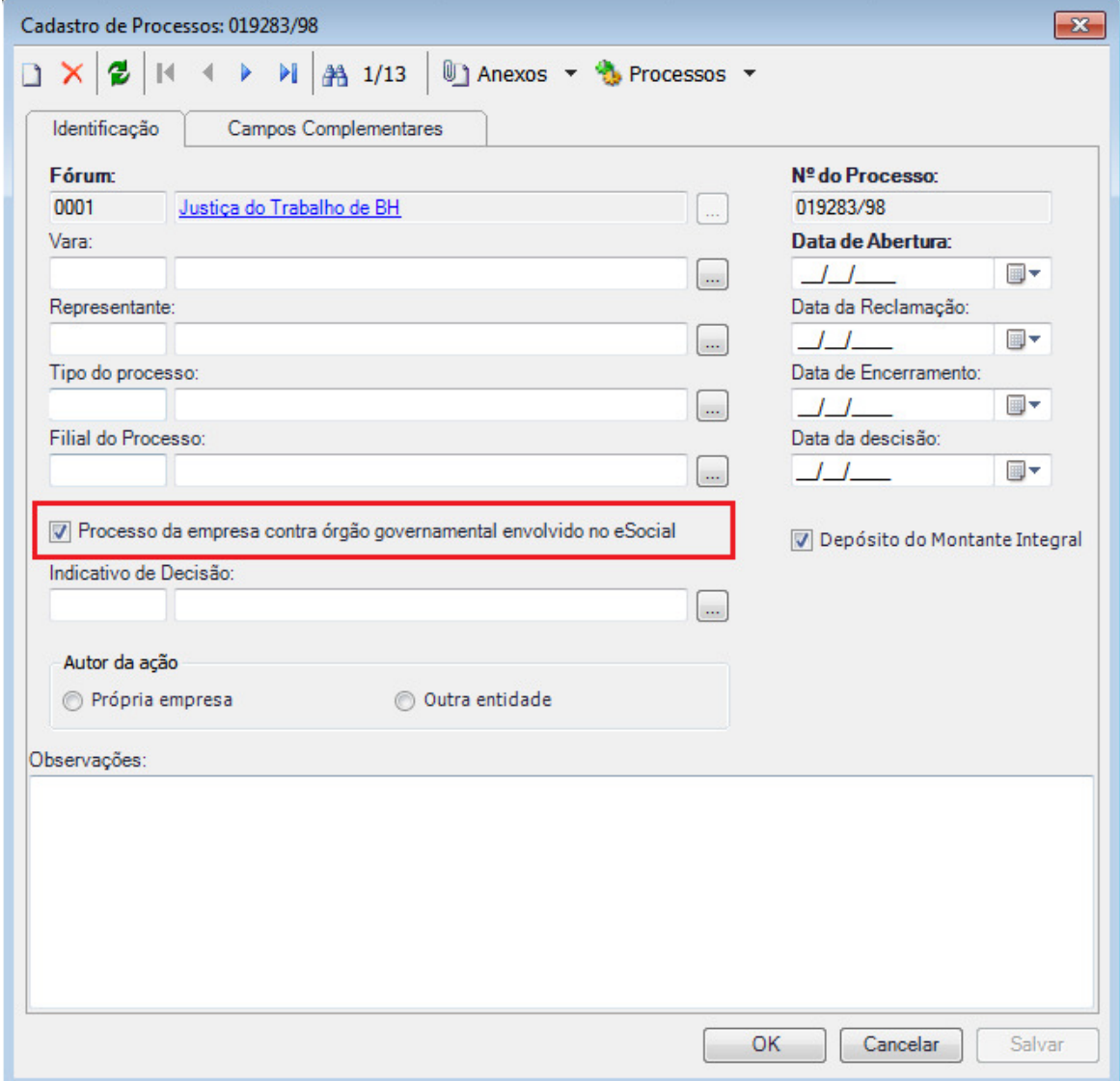

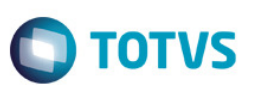

Este parâmetro irá interferir na "Carga Inicial"de tabelas de processo jurídicos/administrativos, quando do envio deste evento para o governo, fazendo com que seja enviado somente os processos que estiverem com o parâmetro marcado.

Caso o cliente utilize o Vitae, módulo Processos Jurídicos, deverá avaliar se na empresa existem processos administrativos ou judiciais em curso conforme tópicos abaixo e marcar o parâmetro citado acima.

Não será necessário enviar para o governo (via carga inicial) todos os processos jurídicos cadastrados neste módulo, somente os abaixo.

Obs.: A Carga inicial de processos jurídicos será disponibilizada no produto em versão ainda a ser divulgada pela TOTVS.

#### **1 – Processo Administrativo/Judicial Fap**

Registro que identifica, em caso de existência, o processo administrativo/judicial em que houve decisão ou sentença favorável ao contribuinte suspendendo ou alterando a alíquota FAP aplicável ao contribuinte

#### **2 – Processo Administrativo/Judicial Rat**

Registro que identifica, em caso de existência, o processo administrativo ou judicial em que houve decisão/sentença favorável ao contribuinte modificando a alíquota RAT da empresa.

#### **3 – Processo Contribuição Previdenciária – dados de Rubrica**

Caso a empresa possua processo judicial com decisão/sentença favorável, determinando a não incidência de contribuição previdenciária relativa a rubrica identificada no evento, as informações deverão ser incluídas neste registro, e o detalhamento do processo deverá ser efetuado através de evento específico na tabela de processos.

#### **4 – Processo IRRF – dados de Rubrica**

Caso a empresa possua processo judicial com decisão/sentença favorável, determinando a não incidência de imposto de renda relativo a rubrica identificada no evento, as informações deverão ser incluídas neste registro, e o detalhamento do processo deverá ser efetuado através de evento específico na tabela de processos.

#### **5 – Processo FGTS – dados de Rubrica**

Caso a empresa possua processo judicial com decisão/sentença favorável, determinando a não incidência de FGTS relativo a rubrica identificada no evento, as informações deverão ser incluídas neste registro, e o detalhamento do processo deverá ser efetuado através de evento específico na tabela de processos.

#### **6 – Processo Contribuição Sindical – dados de Rubrica**

Caso a empresa possua processo judicial com decisão/sentença favorável, determinando a não incidência de contribuição sindical relativa a rubrica identificada no evento, as informações deverão ser incluídas neste registro, e o detalhamento do processo deverá ser efetuado através de evento específico na tabela de processos.

#### **7 – informações de Processos Judiciais Terceiros/Outras Entidades e Fundos**

Informações sobre a existência de processos judiciais, com sentença/decisão favorável ao contribuinte, relativos às contribuições destinadas a outras Entidades e Fundos.

#### **8 – Informações de Processos Judiciais do trabalhador**

Informações sobre a existência de processos judiciais do trabalhador com decisão favorável quanto à não incidência de contribuição previdenciária e/ou Imposto de Renda

#### **9 - Informações de alvará Judicial**

Informações do alvará judicial, preenchimento obrigatório em caso de contratação de menores de 14 anos, em qualquer categoria, e de maiores de 14 e menores de 16, em categoria diferente de "Aprendiz".

#### **10 – Processo Judicial reintegração**

Em caso de reintegração por determinação judicial, preencher com o número do processo.

#### **11 – Processo Trabalhista quando desligamento decisão judicial**

Número que identifica o processo trabalhista, quando o desligamento se der por decisão judicial.

### **2.5 Tabela "Natureza das Rubricas da folha de pagamento"**

### **Tabela 3 do eSocial – Tabela de Natureza das rubricas da folha de Pagamento**

A tabela de natureza de rubricas foi alterada no layout 2.0 do eSocial, algumas tiveram alterações de descrição, outras tiveram o código alterado, outras foram excluídas. Abaixo um quadro explicativo com todas as alterações.

Após a atualização do executor de script, as rubricas serão ajustadas conforme este quadro, inclusive no cadastro de "Eventos" o campo 'natureza de rubrica' será receberá alterações do tipo "depara" para que o cliente não tenha que preencher e configurar algumas naturezas de rubricas novamente. Porém será necessário uma avaliação/conferencia geral dos eventos (verbas) comparando com a tabela 3 do esocial. Este vínculo de rubricas no cadastro de eventos (verbas) será importante para o envio correto do arquivo de folha mensal do funcionário para o esocial.

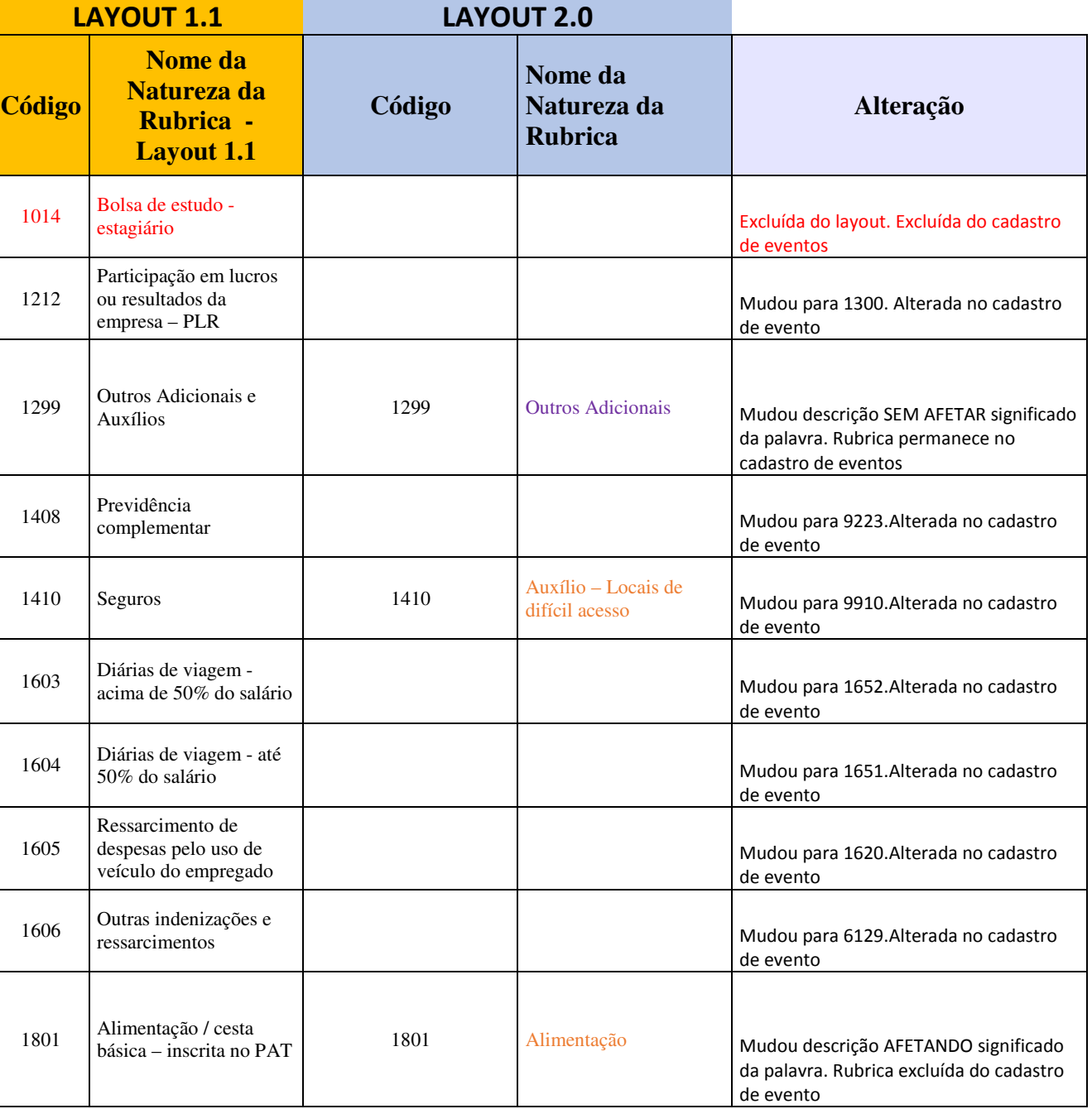

ര

 $\overline{6}$ 

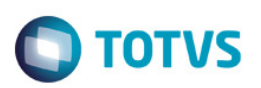

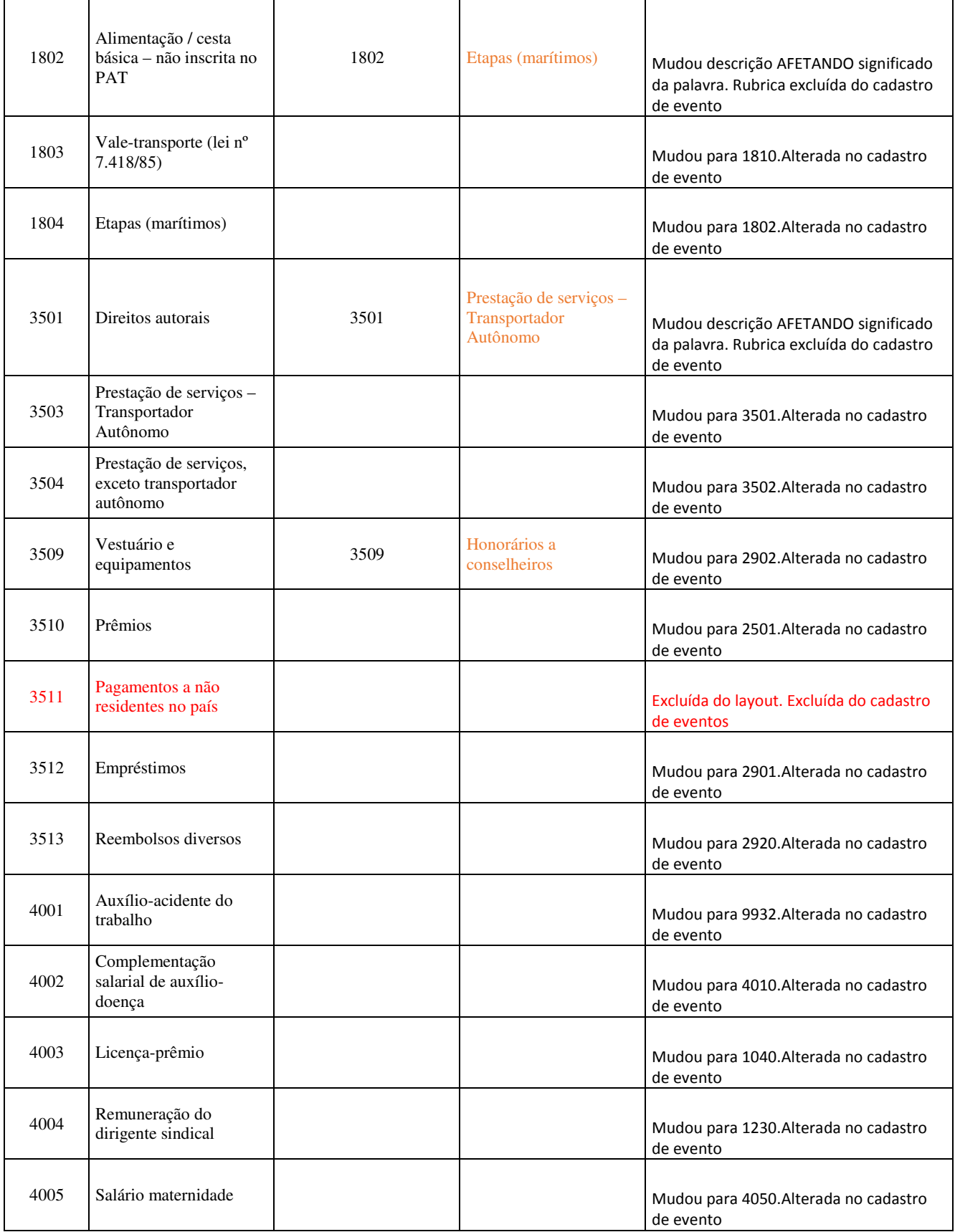

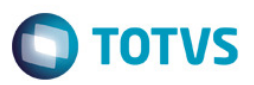

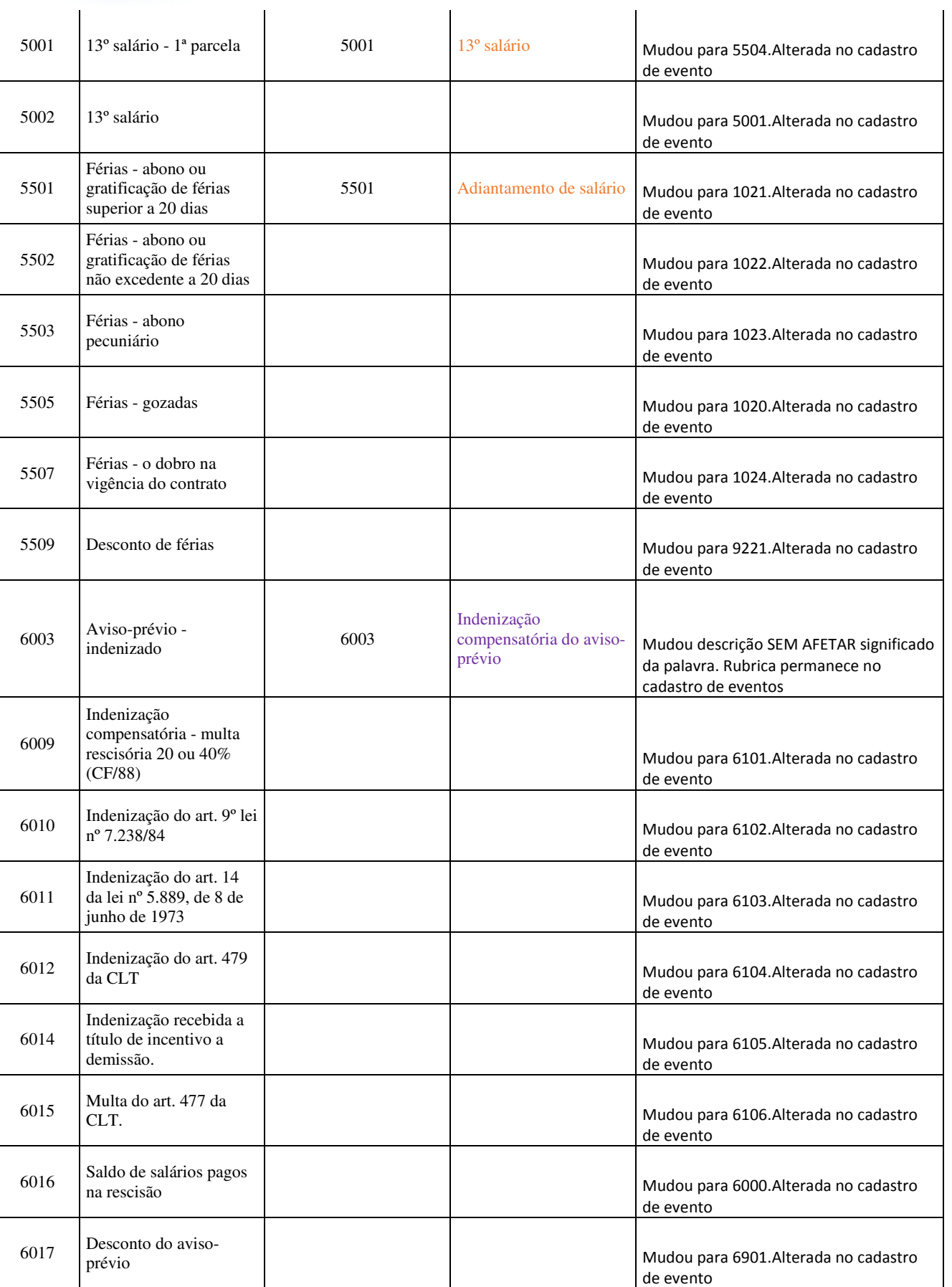

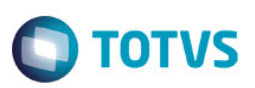

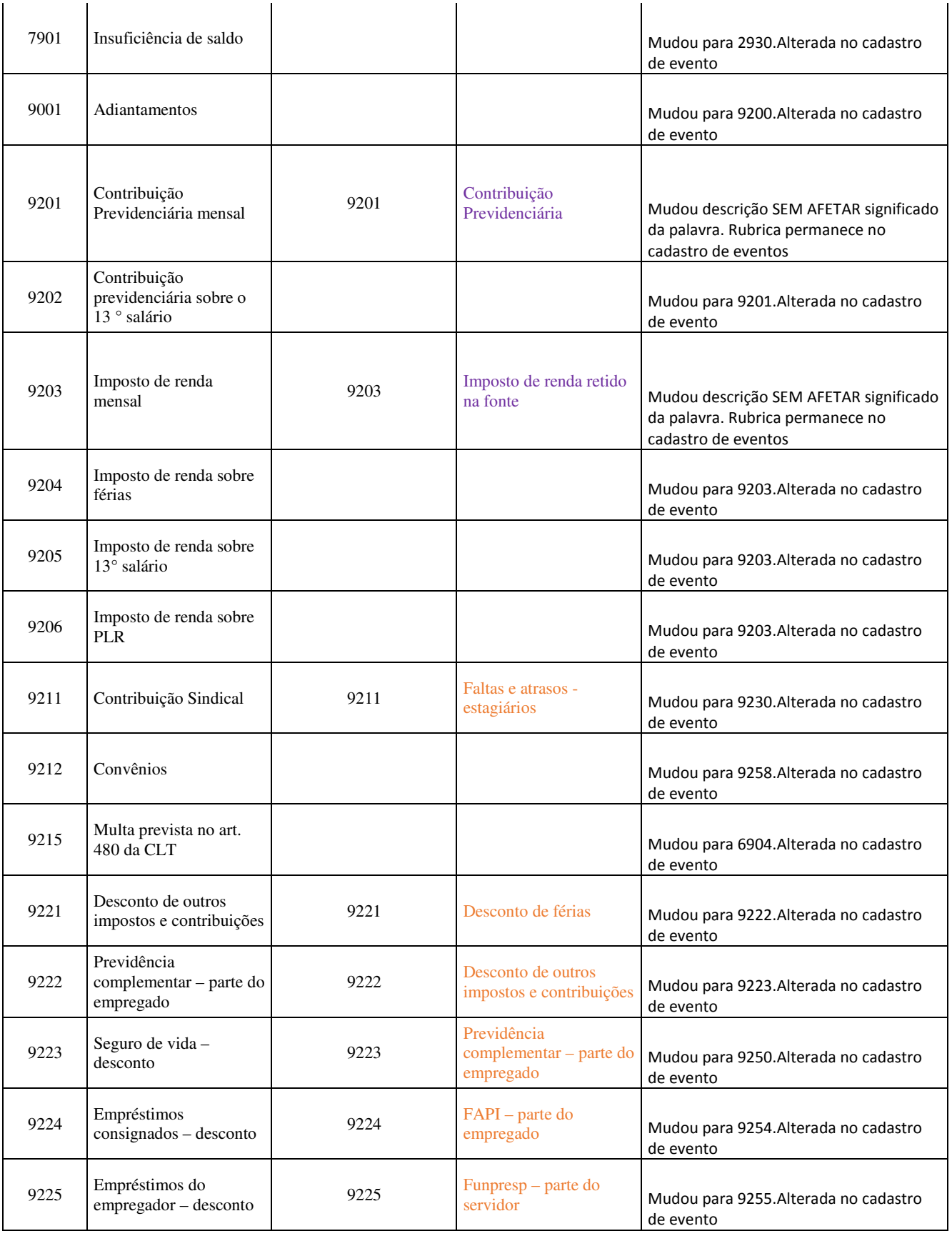

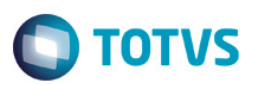

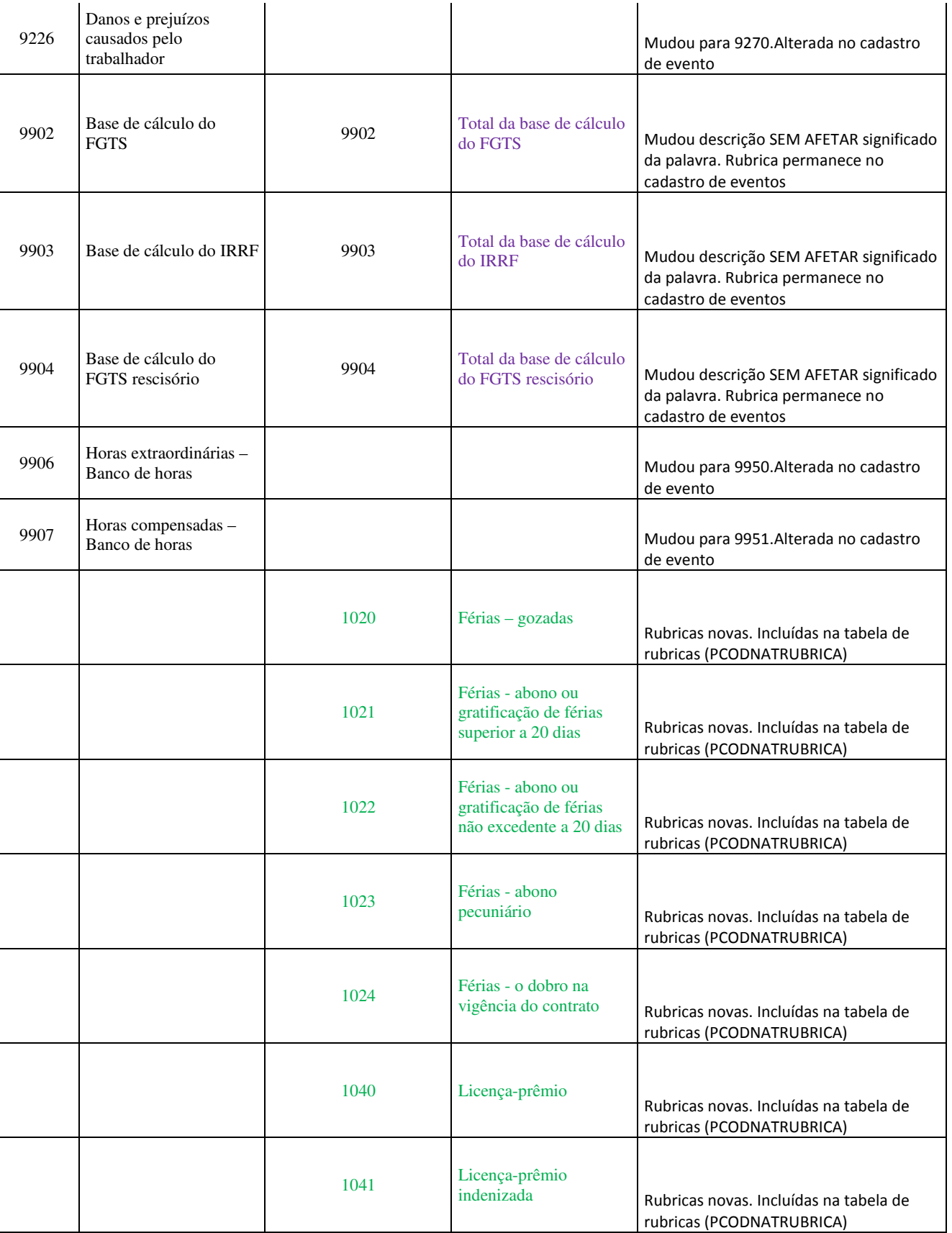

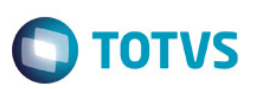

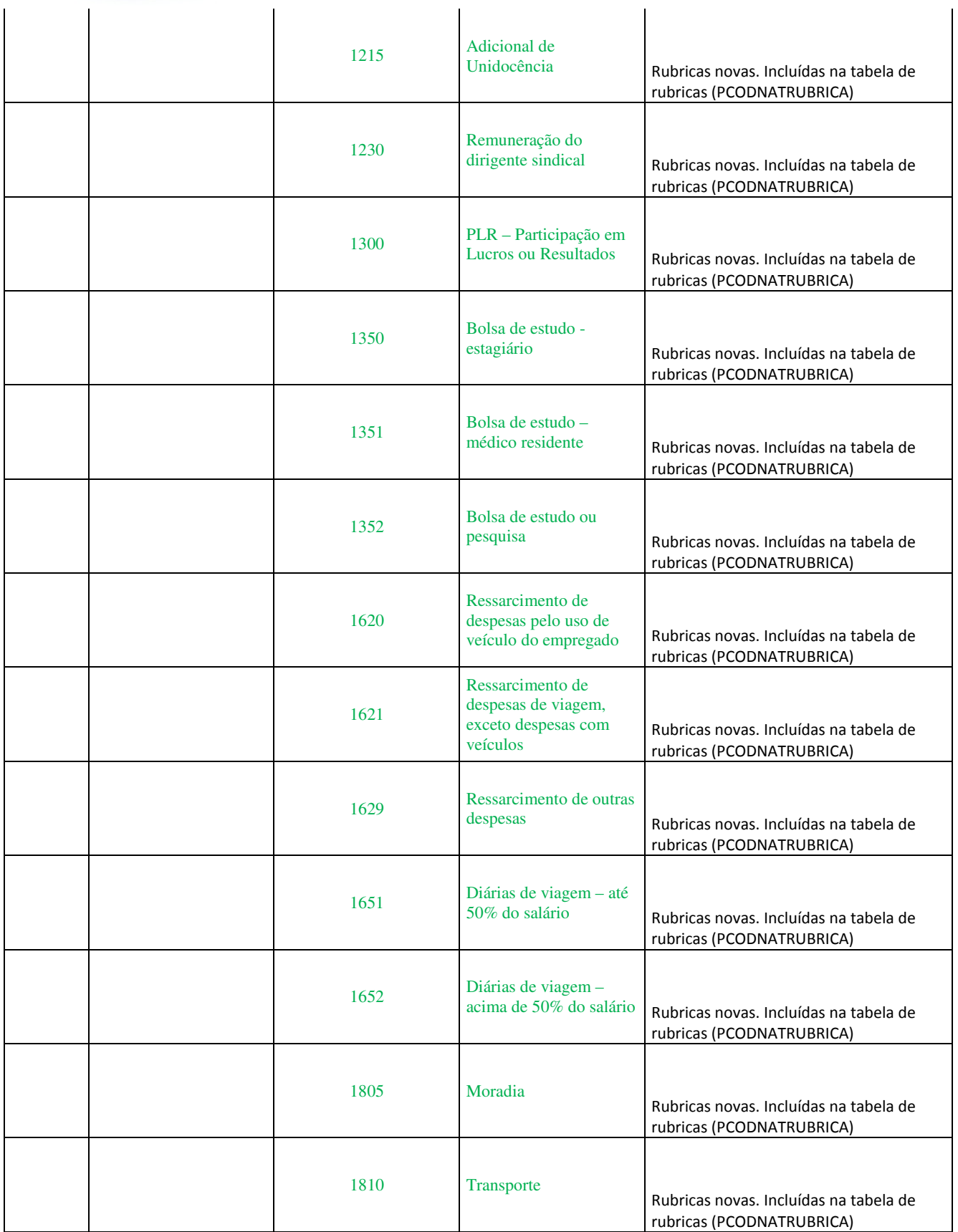

![](_page_20_Picture_1.jpeg)

![](_page_20_Picture_169.jpeg)

![](_page_21_Picture_1.jpeg)

![](_page_21_Picture_178.jpeg)

![](_page_22_Picture_1.jpeg)

![](_page_22_Picture_176.jpeg)

![](_page_23_Picture_74.jpeg)

![](_page_23_Picture_75.jpeg)

## **3. Informações Adicionais**

**Atenção** : Para execução do programa Executor de Scripts, deverá desabilitar o 'Log de auditoria', caso o cliente utilize.

No Portal do Cliente, disponibilizamos o **QuartoPacoteeSocial.zip**, que contém compactado os programas de atualização de campos da base: **RM.Script.Executor.exe** para execução da atualização da base MSSQL e ORACLE.

### **Descompacte os arquivos.**

Para os usuários do sistema utilizar os novos campos implementados de acordo com o eSocial, será necessário executar o programa compatível com a sua base, seguindo o passo a passo abaixo:

1) Pedimos a atenção do usuário Administrador do Sistema para **fazer o backup da base de dados de produção, antes de realizar os passos seguintes.**

Para a execução do programa, siga os passos conforme link a seguir Veja orientações no link a seguir http://tdn.totvs.com/display/public/rm/Executor+de+Scripts+RM

2) Ao fim do processo, será exibido o resultado da execução. Caso tenha executado com sucesso será exibido uma mensagem informando o número de linhas afetadas (isto quer dizer que foi executado com sucesso).

3) Caso seja registrado número de erros maior que 0 (zero), poderá indicar necessidade de restaurar o backup de segurança da sua base. Entre em contato com nosso suporte.

 $\ddot{\bullet}$